Fysik | P15

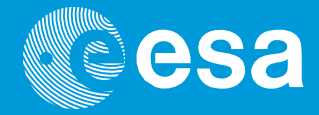

# **teach with space**

# **→ INFRARØD WEBCAM HACK**

**Se på verden på en ny måde ved hjælp af billeder optaget med et infrarødt kamera**

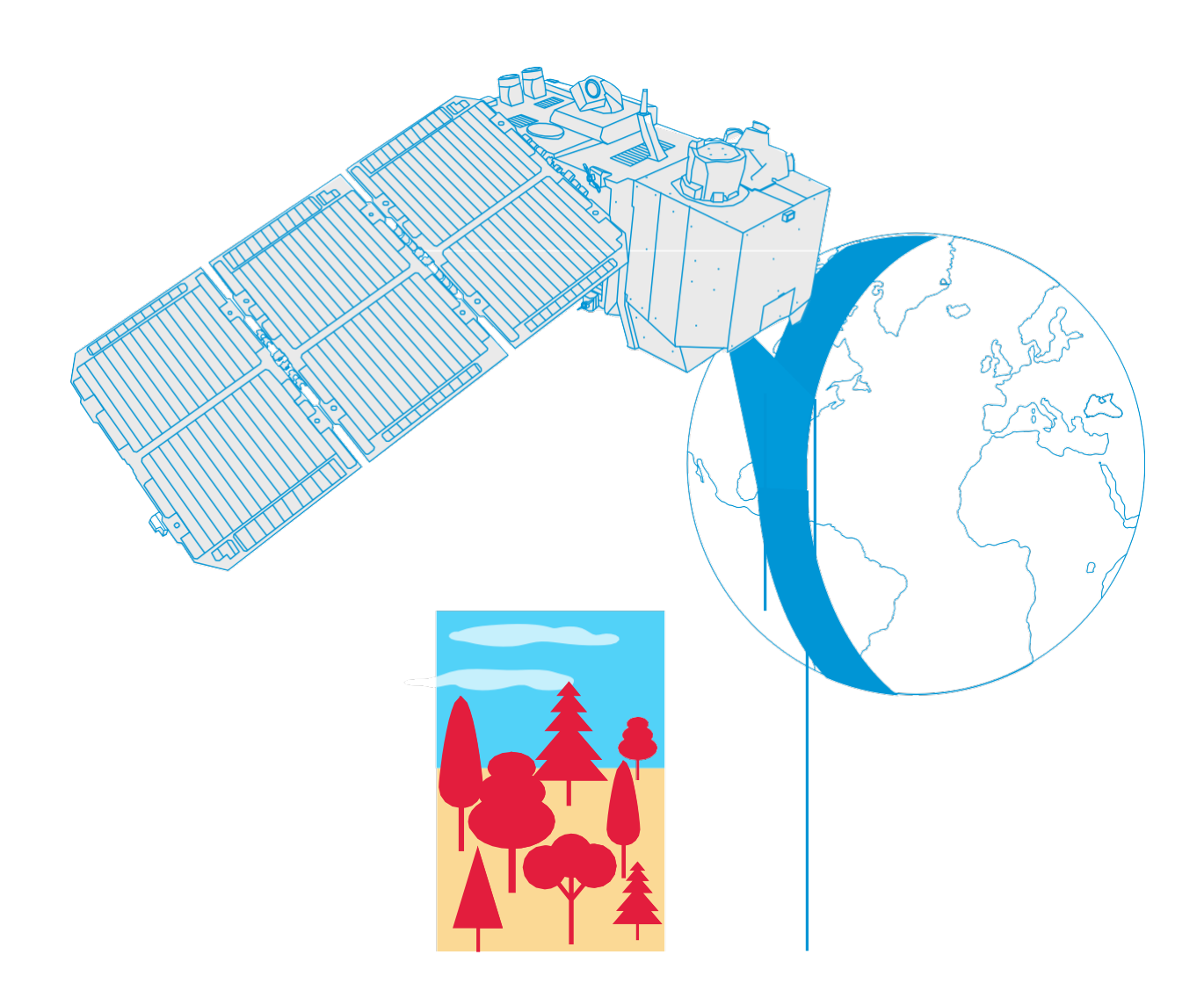

Lærervejledning og elevvejledninger

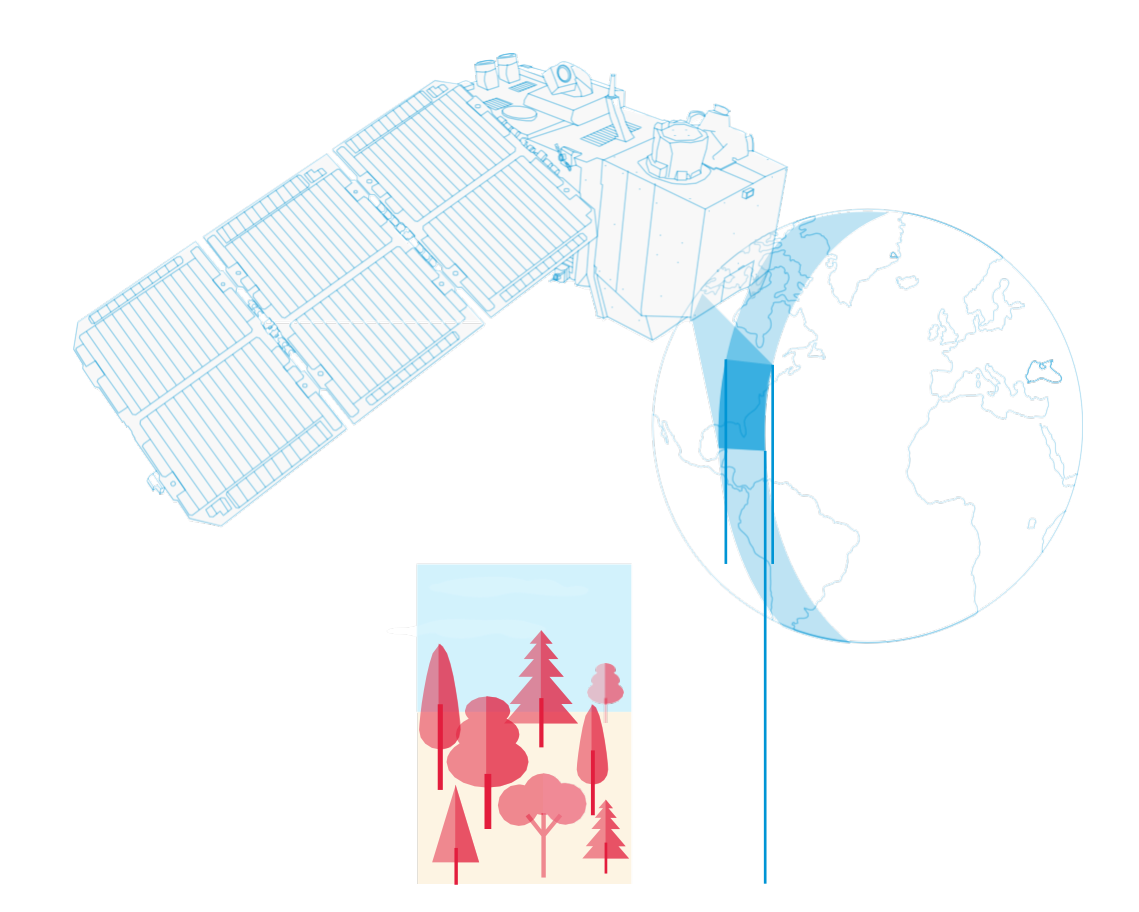

# Lærervejledning

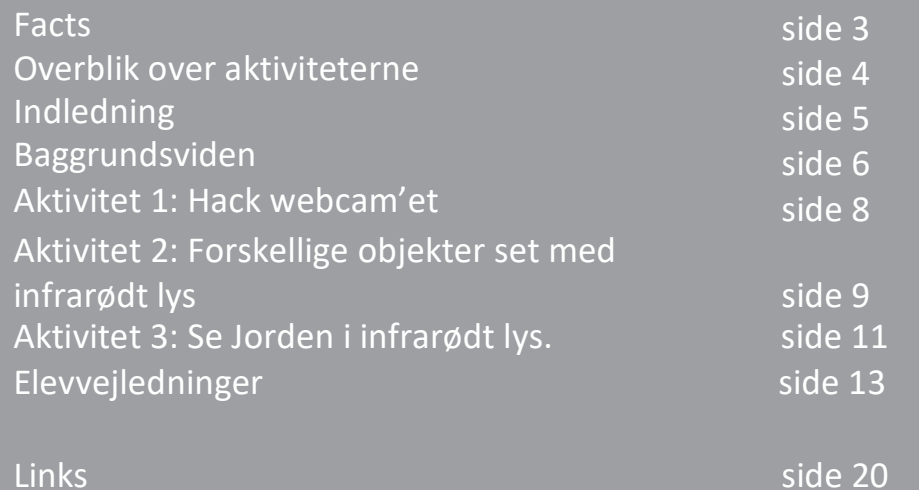

**teach with space – infrared webcam hack | P15a** www.esa.int/education

**The ESA Education Office welcomes feedback and comments** teachers@esa.int

**Activity concept developed for ESA by the National Space Academy (NSA), UK** 

**An ESA Education production** Copyright 2018 © European Space Agency

# **→ INFRARØD WEBCAM HACK**

**Se på verden på en ny måde ved hjælp af billeder optaget med et infrarødt kamera**

### **Facts**

**Fag:** Fysik, geografi **Alder:** 12-16 år **Sværhedsgrad:** medium **Undervisningstid:** 30 minutter til hver aktivitet **Pris:** medium - 70-200 kr. pr. gruppe **Sted:** Indendørs med adgang til dagslys **Kræver brug af:** webcam og computer **Stikord:** Jordobservationer, infrarødt lys, satellitbilleder, Fysik, Geografi.

# **Kort beskrivelse**

De tre aktiviteter hjælper eleverne med at forstå det elektromagnetiske spektrum og observere infrarød stråling gennem modifikation af et billigt webcam. Aktiviteterne lægger op til diskussion af, hvordan infrarød stråling kan bruges til at opnå informationer, der ikke er tilgængelig ved hjælp af synligt lys. Eleverne arbejder med forskellige eksempler på satellitbilleder, hvori de kan se styrken i at bruge infrarødt kamera.

# **Læringsmål**

- At forstå det elektromagnetiske spektrum.
- At få indblik i forskellige anvendelser af infrarødt lys.
- At bruge forskellige internetværktøjer til at indsamle og analysere satellitdata.
- At forstå, hvordan infrarødt lys kan bruges til at overvåge eksempelvis vegetationens.
- At kunne bruge både satellitbilleder i falske farver og satellitbilleder taget i synligt lys.

# **→ Overblik over de forskellige aktiviteter**

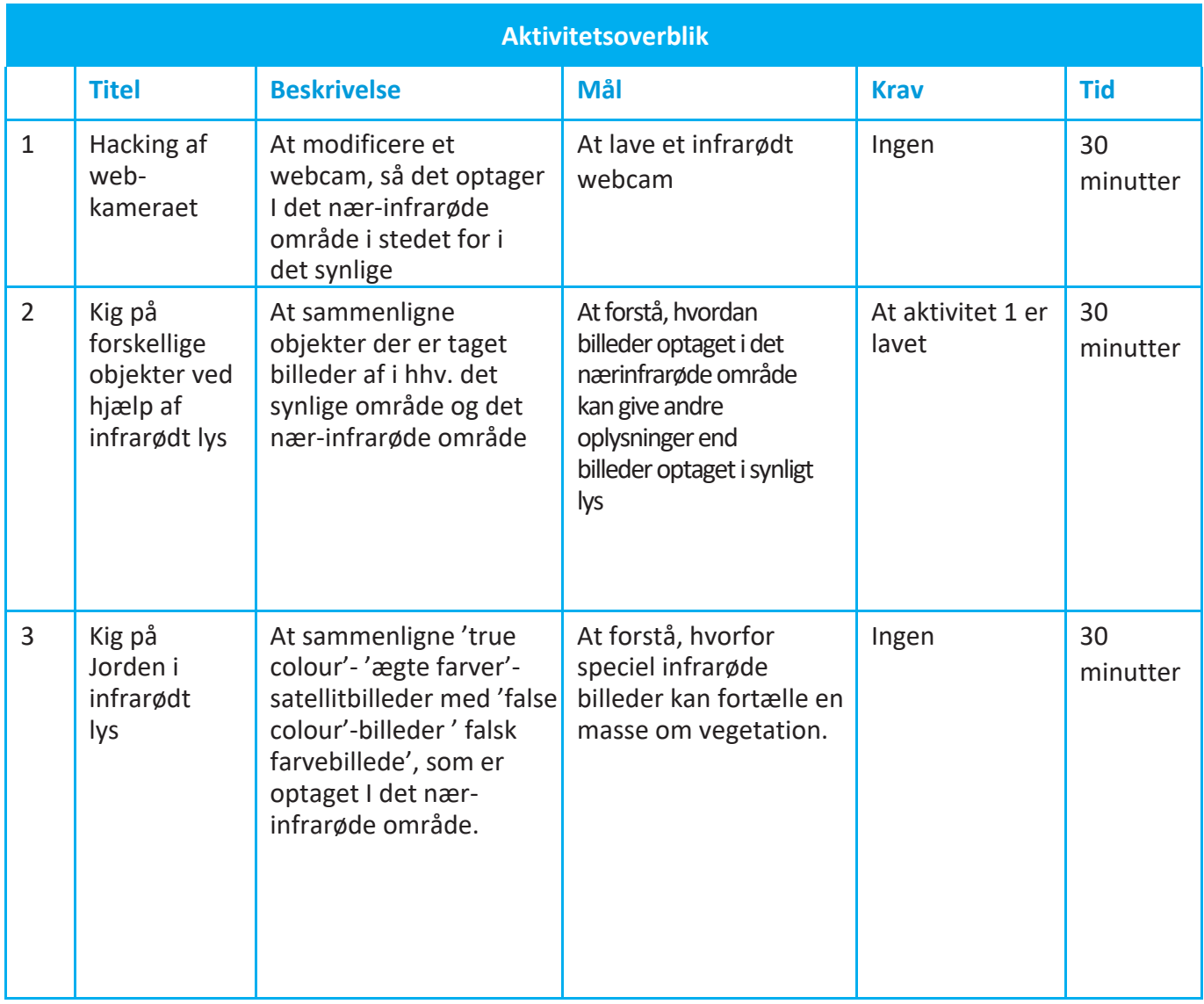

# **→ Indledning**

Det elektromagnetiske spektrum beskriver de forskellige typer af elektromagnetisk stråling (Figur 1). Størstedelen af den elektromagnetiske stråling udsendt af Solen reflekteres eller absorberes af Jordens atmosfære. En del stråling, bl.a. det synlige lys, radiobølger og en del af delinfrarøde stråling kan passere atmosfæren.

Objekters forskellige overfladeegenskaber reflekterer og absorberer solens stråler forskelligt. Det betyder at reflektionen fra et objekt fortæller om dets egenskaber og gør det muligt at se objektets form og farver. Det menneskelige øje kan kun se en lille del af spektret - den del, der kaldes det synlige lys. Hvis der bruges forskellige instrumenter, kan vi få ting at se, der normalt ikke er synligt for os. Eksempelvis er en del satellitter udstyret med et infrarødt kamera, som optager billeder i det nær-infrarøde område, og dermed åbner for nye detaljer, som bliver mulige at se.

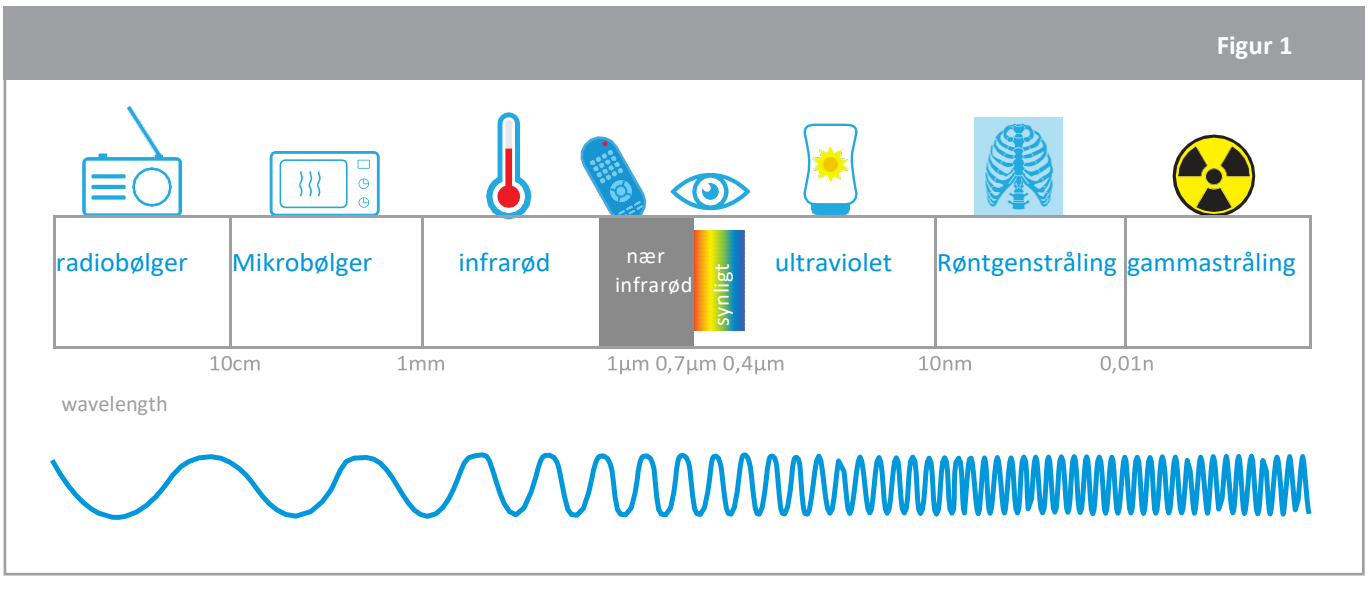

↑Det elektromagnetiske spektrum, fra de længste (radio) til de korteste (gammastråler) bølgelængder.

I dette aktivitetshæfte vil vi fokusere på den nærinfrarøde og synlige dele af spektret. Infrarød stråling er opdelt i forskellige dele, ligesom synligt lys er opdelt i forskellige farver. Nærinfrarød stråling, som har lidt længere bølgelængder end synligt lys, reflekteres af vegetation og giver detaljeret information om planter på jorden. Derfor bruges denne del af det elektromagnetiske spektrum i jordobservationssatellitter som overvåger Jordens vegetation.

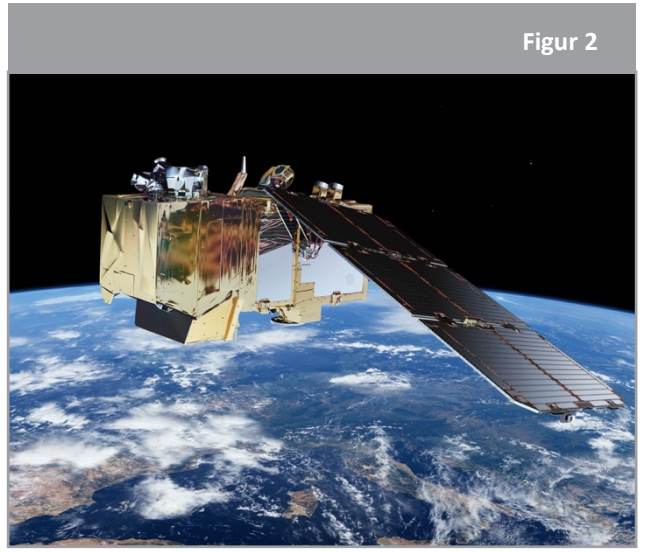

↑Den europæiske Sentinel-2 satellit har et high-resolution multispektralt kamera, der optagerin 13 spektrale bånd. Det giver gode muligheder for at studere vegetationer.

# **→ Baggrundsviden**

# **Monitorering af vegetation**

Planter har en særlig måde at reflektere den elektromagnetisk stråling på. Klorofylet i planterne absorberer lys for at få energi til fotosynteseprocessen. Men kun den røde og blå del af det synlige lys er nødvendig. Det grønne lys reflekteres, hvilket forklarer, hvorfor blade ser grønne ud for os. Det nær-infrarøde lys er ikke nødvendigt til fotosyntesen, derfor reflekteres det meste af det lys af bladets cellestrukturer. Figur 3 viser procentdelen af reflekteret stråling, også kaldet reflektansen, for en sund plante. Det blå lys absorberes næsten fuldstændigt af klorofylen, ca. 10% af det grønne lys reflekteres, og det røde lys absorberes næsten fuldstændigt. Når vi bevæger mod de større bølgelængder, er det 50% af den nærinfrarøde, der reflekteres.

Kombination af lav synlig reflektans og høj nær infrarød reflektans er karakteristisk for de fleste plantetyper.

Hvis en plante fx lider af vandmangel, reflekteres der mere af det synlige lys og mindre af det nær-infrarøde. På samme måde kan man se ændringer om efteråret, når bladene på træerne ændrer farve i forbindelse med løvfaldet. Generelt ses det, at hvis der er stor forskel i refleksionen af synligt lys i forhold til refleksionen af det nær-infrarøde, er planterne i god vækst. jordobservationer er det forskellen på reflekteret lys, der bruges, når der laves indeksberegninger over større bevoksede områder.

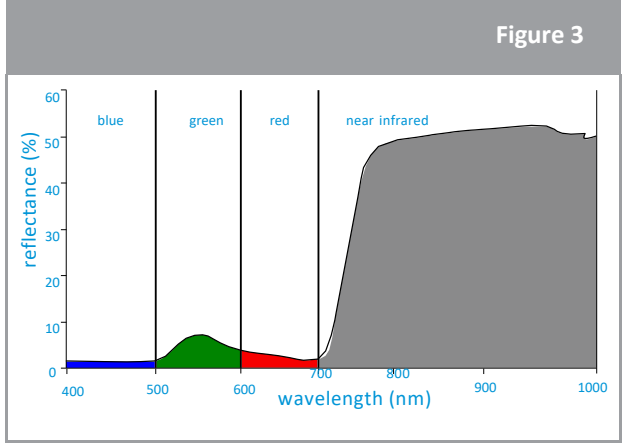

↑ Andelen stråling i hhv. det synlige lys-område og det nær-infrarøde område, der reflekteres af en sund plante.

# **Ægte-farve-billeder og falske farvebilleder**

.

En måde, at visualisere reflekteret nærinfrarødt lys på, er at skabe falske farvebilleder ved at gøre brug af at de kameraer, der sidder i satellitter, kan 'se' mere end bare den synlige del af lyset. Et falsk farvebillede bruger mindst én bølgelængde uden for det synlige område, og som et resultat er farverne i det endelige billede muligvis ikke, hvad vi forventer, at de skal være. For eksempel er græs ikke altid grønt! Et ægte farvebillede kombinerer faktiske målinger af reflekteret rødt, grønt og blåt lys. Resultatet ligner verdenen, som vi er vant til at se den.

På billederne nedenfor kan vi se et ægte farvebillede (figur 4) og et falsk farvebillede (figur 5) af byen Birkerød i Nordsjælland. Det falske farvebillede viser reflekteret nærinfrarødt lys som rødt, rødt lys som grønt og grønt lys som blåt. Da planter reflekterer mere nærinfrarødt end grønt, vil vegetationsområder fremstå som røde. Den lysere og klarere røde indikerer en højere refleksion i det nærinfrarøde område, hvilket indikerer frodigere og sundere vegetation. I det ægte farvebillede ser vegetationen grøn ud, som vi er vant til at se den. Figure Is the plane medde kan man se sendringer, release the response of the same medde lave and a particulate Ceneral space and the plane man is early and the plane man is early and the plane man set and the plane man sen

Samlet set er reflektansen i det synlige lys meget lavere end i det nærinfrarøde, og billedet er mørkere. Dette gør det sværere at identificere vandområder i det ægte farvebillede, fordi reflektansen også er meget lav. I det falske farvebillede kan vandområderne identificeres tydeligt på grund af den store forskel i reflektans for vand og den omgivende vegetation (høj reflektans). Vand absorberer det meste af det

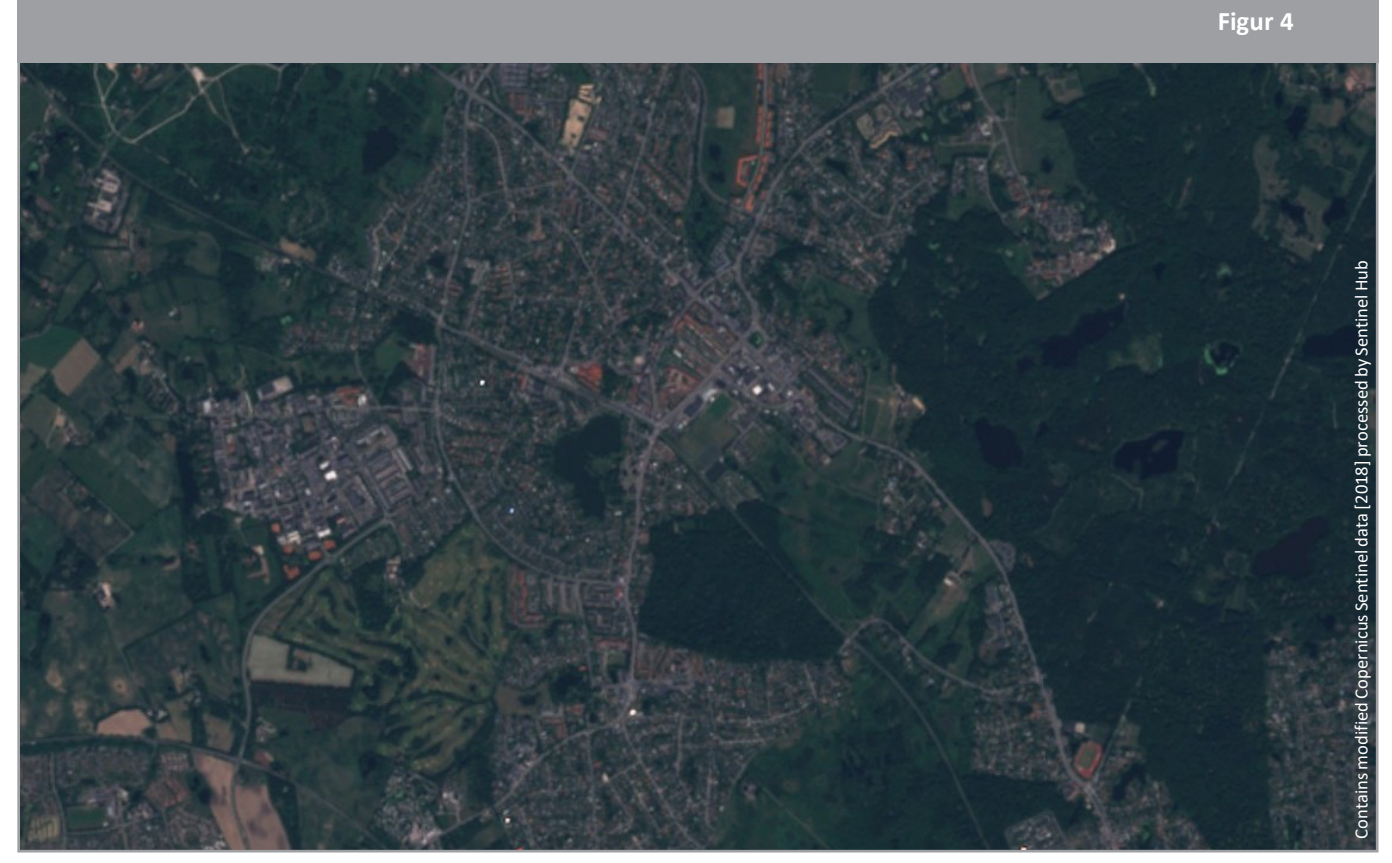

↑ Ægte farve -satellitbillede af Birkerød nord for København .

**Figur 5**

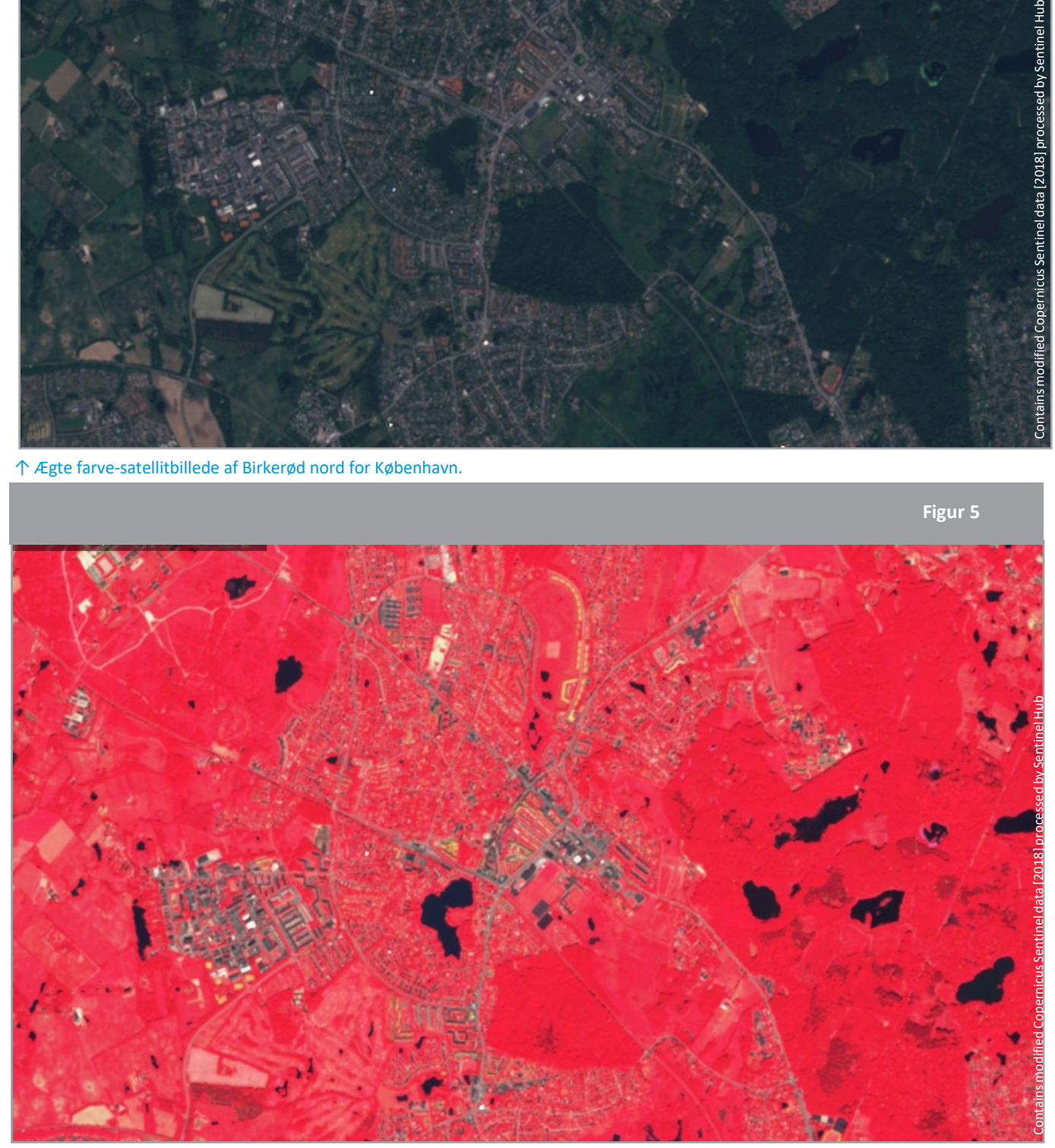

↑ Falsk farve -satellitbillede af Birkerød nord for København .

# **→ Aktivitet 1 – Hack webcam'et**

**I denne del vil eleverne modificere et webcam, så det optager billeder i det nær-infrarøde område i stedet for i synligt lys**

# **Udstyr (til hvert infrarøde kamera)**

- 1 webcam med en manual fokuseringsring foran
- 1 tegnestift e.l.
- To stykker eksponeret film eller et polariseringsfilter, der er stor nok til at kunne dække linsen
- Klar tape
- Saks
- Computer

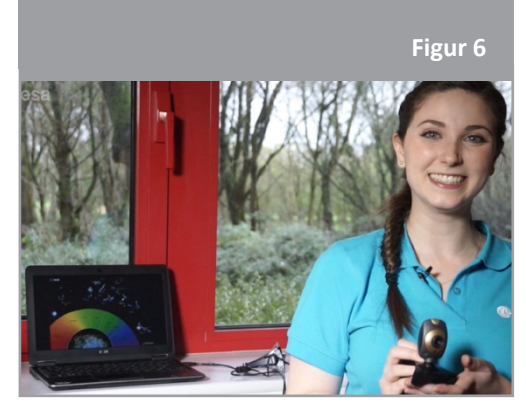

↑ Video der viser hvordan man hacker webcam'et - se links.

# **Udførelse**

Vejledning til, hvordan man hacker webcam'et findes i

elevvejledningen. Billige webkameraer er normalt lettere at skille ad end de dyrere modeller. Eksemplet, der anvendes i elevvejledningen, er en *Trust 17405*. Se Infrarød Webcam Hack-videoen om, hvordan man laver hackingen. Lad eleverne lave arbejdet i mindre grupper. Alternativt kan webcams ændres på forhånd, og eleverne laver kun aktivitet 2 og 3. Den vigtigste ændring, der skal laves, er at fjerne det infrarøde filter. Afhængigt af lysforholdene kan det være nødvendigt at tilføje et filter med synligt lys. Filtrene virker ved at blokere specielle bølgelængder. For at blokkere de synlige lys, er det nødvendigt med to polarisationsfiltre. Det skyldes at bølgen kan bevæge sig op og ned eller fra side til side (også kaldet polarisation). To filtre sikrer, at det synlige lys blokeres.

De fleste webkameraer er "plug and play" - dvs. den medfølgende software i kameraet får det til at køre med det samme. Afhængigt af hvilket webcam du bruger, kan det være nødvendigt at installere softwaren, før webcam'et sættes til en computer.

Læreren skal sørge for, at eleverne forstår, at det hackede kamera er et nær-infrarødt kamera og ikke et termisk kamera!

Sensorerne, der bruges i digitale kameraer, er følsomme over for lys med bølgelængder op til omkring 1 µm (nær-infrarød). Varmekameraer bruger infrarød med længere bølgelængder. Disse kameraer er følsomme over for den infrarøde stråling, der udsendes af alle objekter med en temperatur over absolut nul og er ikke synlige for vores øjne. Jo højere temperaturen på et objekt er, desto kortere bliver bølgelængden af den udsendte stråling. Når temperaturen på et objekt er høj nok, kan den udsendte stråling afbildes ved hjælp af infrarøde kameraer. Dette kan forveksles med synligt lys.

# **→ Aktivitet 2: Kig på forskellige objekter med et infrarødt kamera**

**I denne aktivitet skal eleverne se på forskellige typer af objekter og observere i både synligt lys med deres egne øjne og nær-infrarødt lys med det ændrede webkamera.**

# **Udstyr**

- Infrarødt kamera (fra aktivitet 1)
- Fiernbetiening
- LED-lys
- Stearinlys
- En sund plante og en kunstig plastikplante

# **Øvelse**

Dagslys er nødvendigt for eksperimentet med planterne. Eksperimentet skal altid testes i klasseværelset, inden det gøres med eleverne. Afhængigt af lysforholdene i rummet kan det være nødvendigt at blokere det synlige lys og placere polariseringsfilteret/den eksponerede film foran linsen.

Eleverne skal se på forskellige objekter og udfylde tabellen i elevvejledningen. Her skal de beskrive, hvordan de ser hvert objekt i begge typer af lys, og derefter fortolke deres observationer.

# **Resultater**

Se oversigten på næste side.

# **Diskussion**

Fjernbetjeningen, lyset og LED-lyset udsender infrarød stråling. Ved hjælp af det hackede webcam kan eleverne 'se' infrarødt lys udsendt fra eksempelvis fjernbetjeningen. Ser vi på lyskilder fra det daglige liv, som LED-lyset og stearinlyset, giver det infrarøde kamera os mulighed for at undersøge, hvilken af de to, der udsender mindre infrarødt lys og derfor er mere energieffektiv.

Når man ser på planterne med det hackede webcam, reflekteres det lys, vi normalt ser. Da den rigtige plante reflekterer meget nær-infrarødt lys, og dette er relateret til en sund plantestruktur, kan vi se, hvor sund en plante er, når man ser på den i infrarødt lys.

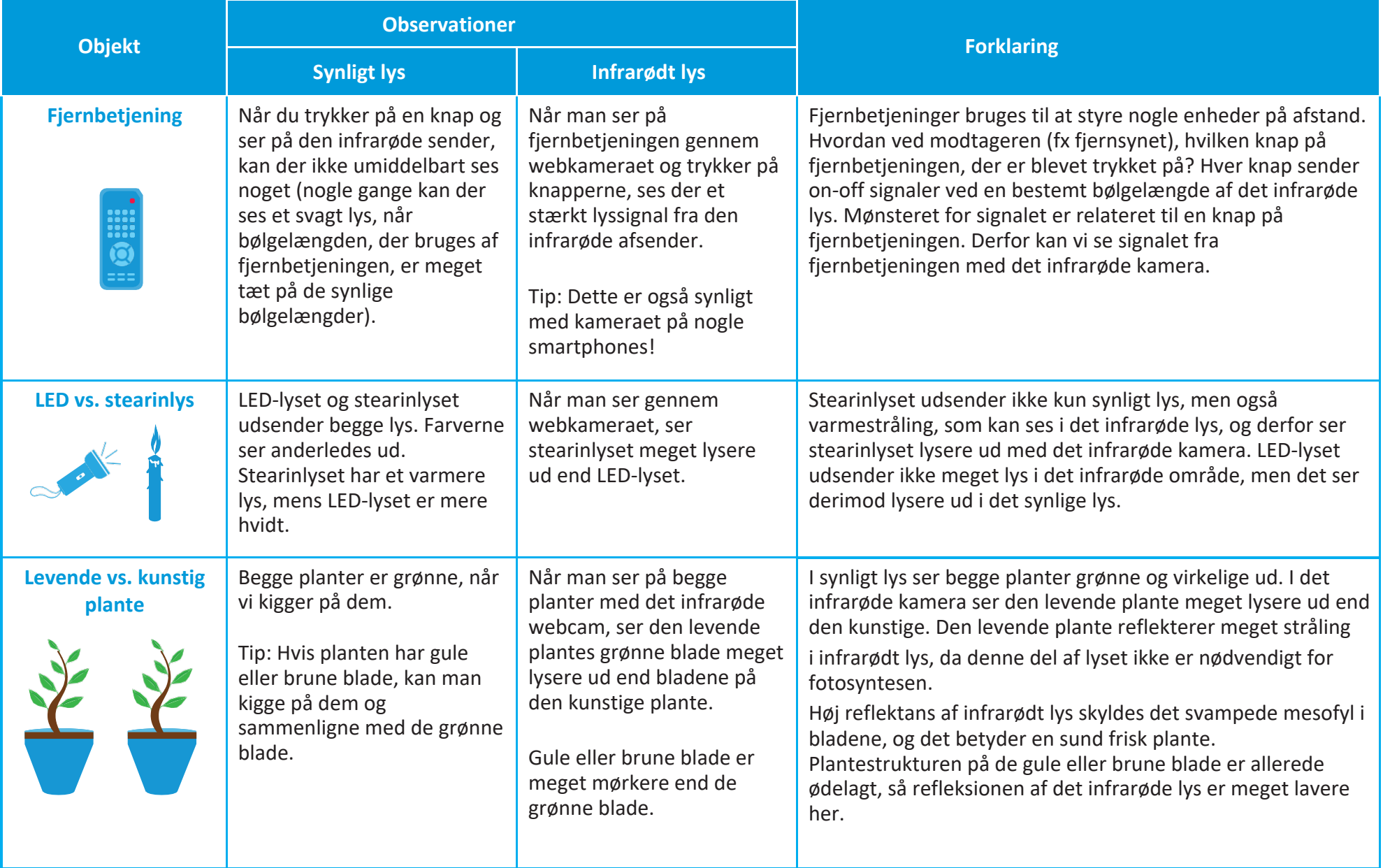

# **→ Aktivitet 3: Kig på Jorden i infrarødt lys**

**I denne aktivitet analyseres satellitbilleder. Aktiviteten arbejder med ægte farvebilleder og sammenligner disse med falske farvebilleder, der visualiserer nærinfrarød stråling. På den måde vil eleverne kunne se nytten af at kunne "se" i det nær-infrarøde område.**

# **Øvelse**

Satellitbillederne er downloadet fra E O Browseren, et online program, hvor man kan få adgang til masser af satellitbilleder i både ægte farver og falske farver Lær E O Browseren at kende og start med at vise eleverne deres hjemby om sommeren og vinteren med både ægte og falske farvebilleder.

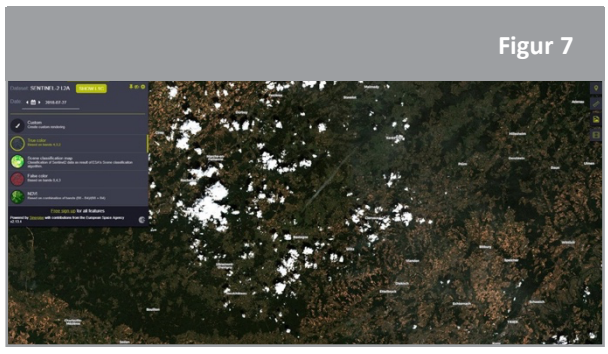

↑ Screenshot af EO Browser (08.08.2018).

- **1.** Kig på ægte farvebillede herunder taget af Sentinel-2-satellitten (Nordtyskland, 28.11.2016). Hvilke af følgende elementer kan du identificere?
- o Marker
- o Sne
- o Skov
- o Skyer
- o Floder
- o Søer
- o Gader
- o Biler
- o Bygninger
- o Folk
- **2.** Læreren kan spørge eleverne, hvorfor ingen biler eller mennesker er synlige på billedet. Årsagen er den rumlige opløsning af satellitbilledet. Den rumlige opløsning er det område på jorden, der er repræsenteret af en pixel på satellitbilledet. Satellitbilledet i denne øvelse har en rumlig opløsning på 10m, derfor repræsenterer en pixel 10m x 10m på jorden. I den opløsning er det ikke muligt at identificere biler og mennesker.
	- **3. Kig på billedet i falske farver.**
	- **a. Prøv at finde de objekter, du så på det første billede. Kan du finde de samme elementer?**

Alle elementer kan ses. Vådområder, især dem i skovområdet, ses nu meget tydeligere.

**b. Hvilke overfladetyper vises som rød på billedet i falske farver? Sørg for at skelne mellem kraftig rød og mørkere rød.**

Vegetation/planter er røde. Marker er stærkt røde og skov er mørkerød. Man kan identificere skov på grund af trætoppenes skygger.

#### **4. Beskriv forskelle og ligheder mellem det ægte farvebillede i spørgsmål 1 og det falske farvebillede i spørgsmål 2.**

I det ægte farvebillede vises vegetationen (græs og skov) i meget mørkegrøn og den bare jord i brun. Bygninger og veje er grå. I de falske farvebilleder vises græsset og skoven i rødt.

Vandområder (søer og floder) er meget mørke på begge billeder, og store bygninger, der eksempelvis kan være industrielle områder, er meget lyse / hvide på både ægte og falske farvebilleder.

**5. Diskuter fordele og ulemper ved ægte farve og falske farvebilleder, der viser nær-infrarødt lys** Samlet set er reflektansen, der vises i det ægte farvebillede, meget lavere end den i det falske farvebillede, og billedet er mørkere. Dette gør det sværere at identificere vandområder på det ægte farvebillede, fordi reflektansen også her er meget lav. I det falske farvebillede kan vandområderne identificeres tydeligt på grund af forskellen i refleksionsværdier for vand (meget lav reflektans) og den omgivende vegetation (høj reflektans).

I de falske farvebilleder kan flere detaljer om vegetationen identificeres. Årsagen er den høje reflektans kombineret med de skygger, der opstår på grund af trætoppenes struktur. Solens indfaldsvinkel skal tages i betragtning, når vi diskuterer skygger; billedet blev taget i november, hvilket betyder, at indfaldsvinklen er lavere end om sommeren, derfor er skyggerne større, og ru overflader ser mørkere ud.

# **→ Afslutningsdiskussion**

Brug aktiviteterne til at diskutere det elektromagnetiske spektrum, jordobservationser og overvågning af planeten. Aktiviteterne giver også mulighed for diskussionen af rumteknologiens muligheder.

# **→ INFRARØD WEBCAM HACK**

# **Se på Jorden på en ny måde ved at bruge infrarødt lys**

Vore øje kan ikke se det infrarøde lys, men vi kan bruge et kamera til at se det "usynlige" infrarøde lys. Den del af spektret, som vi kan se, - det synlige lys– udgør kun en meget lille del af det elektromagnetiske spektrum. Figur 1 viser det elektromagnetiske spektrum og giver eksempler på, hvad forskellige dele af spektret bruges til.

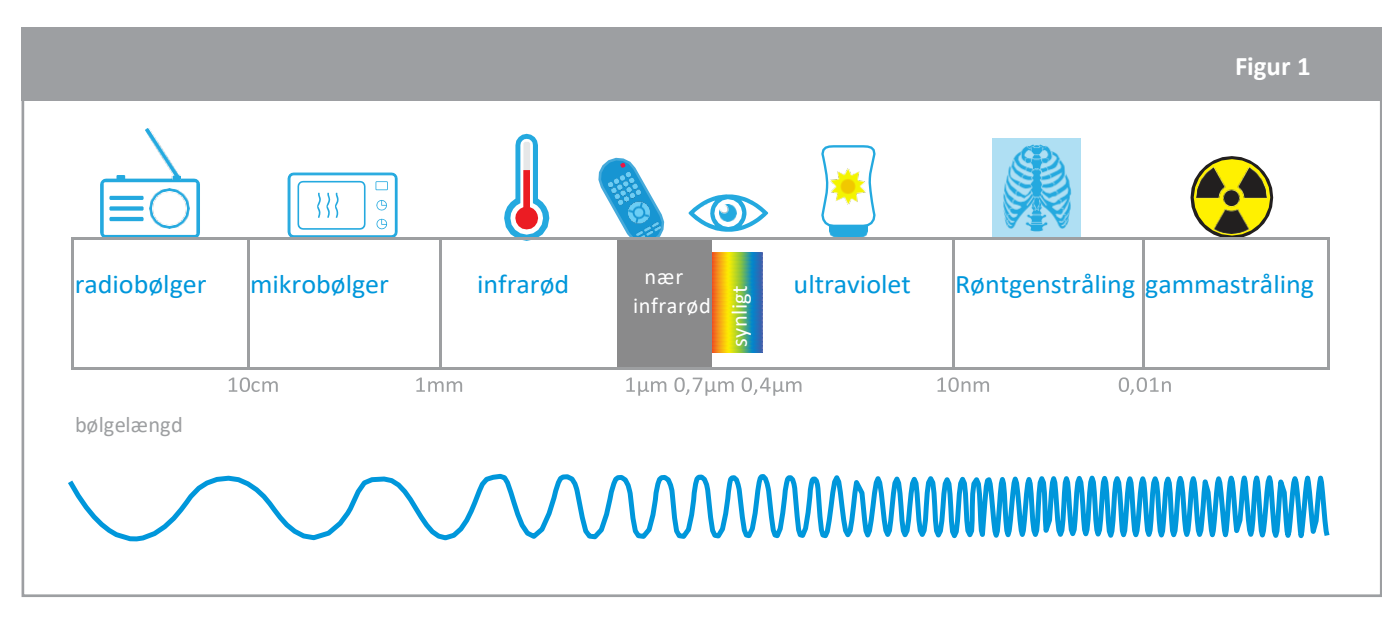

#### ↑Det elektromagnetiske spektrum, fra de længste (radio) til de korteste (gammastråler) bølgelængder.

Infrarødt lys er opdelt i forskellige dele, ligesom synligt lys er opdelt i forskellige farver. Det nærinfrarøde lys, den del, der er tættest på rødt lys, kan let detekteres af de sensorer, der bruges i digitale kameraer. Også i jordobservationssatellitter er der instrumenter designet til at detektere elektromagnetiske emissioner fra forskellige overflader på Jorden og fra atmosfæren.

### **Vidste du?**

Ombord på den internationale rumstation (ISS) er der et meget specielt infrarødt kamera, der kan bruges til at tage fantastiske billeder af Jorden! Det infrarøde kamera er en del af Astro Pi, en lille computer med et sæt sensorer og gadgets, der kan bruges til at køre store videnskabelige eksperimenter. Elever kan programmere denne lille computer ved at deltage i den europæiske Astro Pi Challenge og bruge Astro Pi's nær-infrarøde kamera til at måle fx vegetationens tilstand og tæthed på jorden.

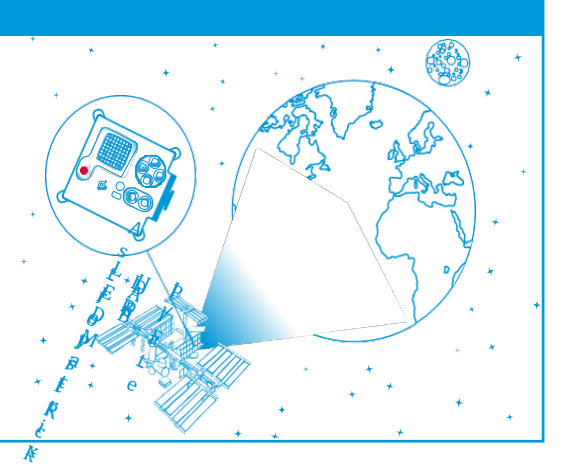

# **→ Aktivitet 1: Hack et webcam**

I denne aktivitet skal du lave et infrarødt kamera ved at hacke et normalt webcam. Normalt er der i alle digitale kameraer og webkameraer et infrarødt filter bag linsen, der filtrerer alt infrarødt lys fra, for at fange mest muligt synligt lys. Dette filter skal fjernes. Her finder du en simpel vejledning, der fortæller, hvordan du hacker dit webcam for at kunne se i det nær-infrarøde del af spektret.

# **Udstyr**

- 1 webcam med en manual fokuseringsring foran
- 1 tegnestift e.l.
- To stykker eksponeret film eller et polariseringsfilter store nok til at kunne dække linsen
- Klar tape
- Saks
- Computer

# **Sådan gør du**

#### **1. Skil kameraet ad**

Skru fokuseringsringen af ved at dreje med uret indtil du kan tage hele linsen ud.

#### **2. Fjern det infrarøde filter**

På indersiden af linsen er der et lille stykke plastik med et rød/grøn farvning (se linsen til venstre på figur A2). Det er det infrarøde filter. Tag en tegnestift eller en skalpel og fjern filteret. **Vær forsigtig**: Filteret brækker let, hvis der trykkes for hårdt.

#### **3. Saml kameraet**

Skru linse fast i webcam'et igen og sæt kameraet til computeren. Tjek, om det er nødvendigt at installere driver eller software på computeren.

Stil skarpt med fokuseringsringen på det objekt, du vil ← ↑ Sådan laves et infrarødt kamera.<br>kigge på.

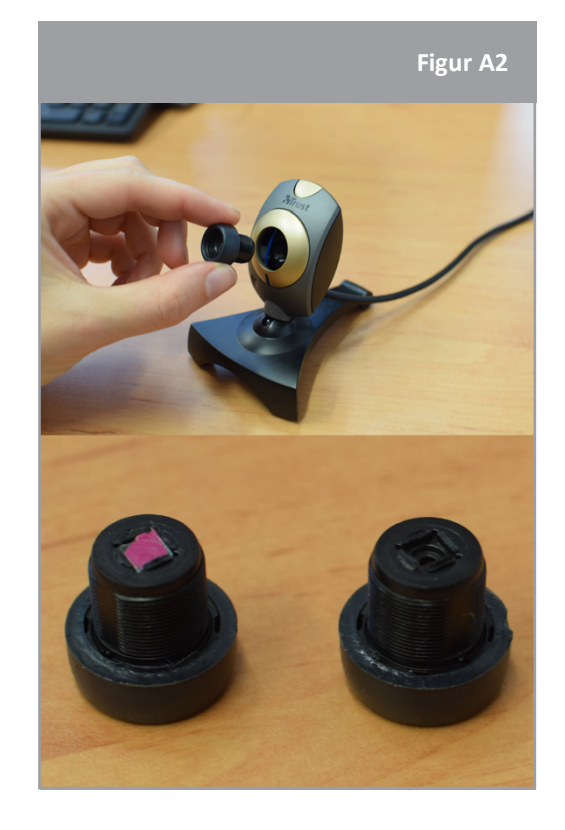

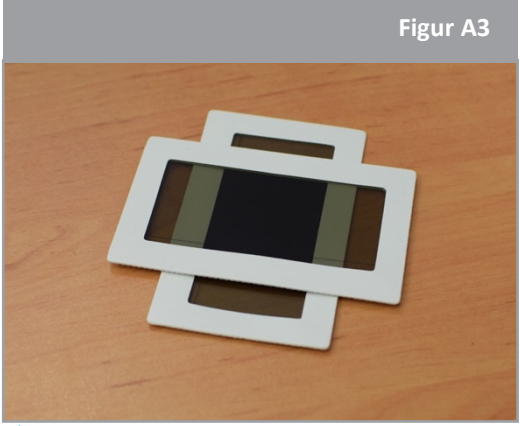

#### **Det infrarøde kamera er nu klar til brug**

**Tip:** Hvis billedet ser meget lyst ud på skærmen, er der for meget synligt lys, og det skal filtreres væk. Til denne frafiltrering skal der bruges to stykker polariserende filtre eller eksponeret fotografisk film, som placeres foran linsen. Sørg for, at de to stykker er anbragt **vinkelret** på hinanden. Filtrene kan også fastgøres med klar tape. Se figur A3.

**teach with space – infrared webcam hack | P15 14** ↑ Polarisationsfiltre.

# **→ Aktivitet 2: Kig på forskellige objekter med et infrarødt kamera**

I denne aktivitet skal I bruge det hackede infrarøde webcam til at lave jeres egne observationer af, hvordan objekter ser ud, når de ses med synligt og infrarødt lys.

# **Udstyr**

- Infrarødt kamera (fra aktivitet 1)
- Fjernbetjening
- LED-lys
- Stearinlys
- En sund plante og en kunstig plastikplante

### **Øvelse**

- 1. Se på de forskellige objekter først med dine øjne (synligt lys) og derefter gennem webkameraet (infrarødt lys).
- 2. Udfyld tabellen på næste side med jeres observationer.

# **Diskussion**

Med baggrund resultaterne fra jeres eksperiment diskuteres med andre grupper, hvordan infrarødt lys kan hjælpe os med bedre at forstå, hvad vi ser. Opsummer jeres konklusioner nedenfor.

# **Vidste du?**

Den Europæiske Rumorganisation (ESA) har hjulpet med at udvikle mange satellitter, der bruger forskellige typer kameraer til at se på Jorden. En gruppe 'missioner' (projekter) kaldet Sentinel sigter mod at forbedre vores forståelse for og styring af Jordens miljø. En af missionerne hedder Sentinel-2 og består af to tvillingesatellitter. Kameraerne ombord på satellitterne tager billeder i både synligt og infrarødt lys, og de dækker hele planeten hver femte dag! Sentinel-2 kan bruges til at overvåge plantevækst, kortlægge ændringer i arealanvendelse og overvåge verdens skove.

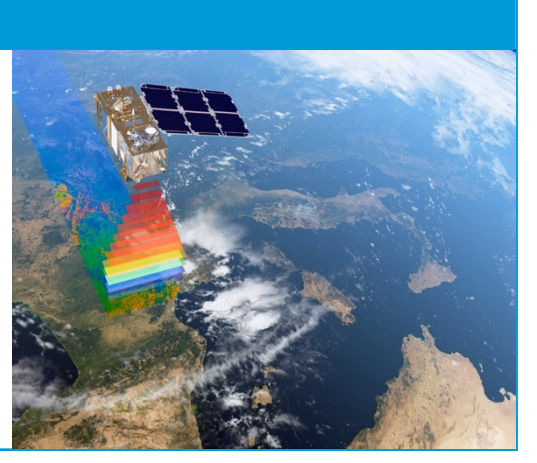

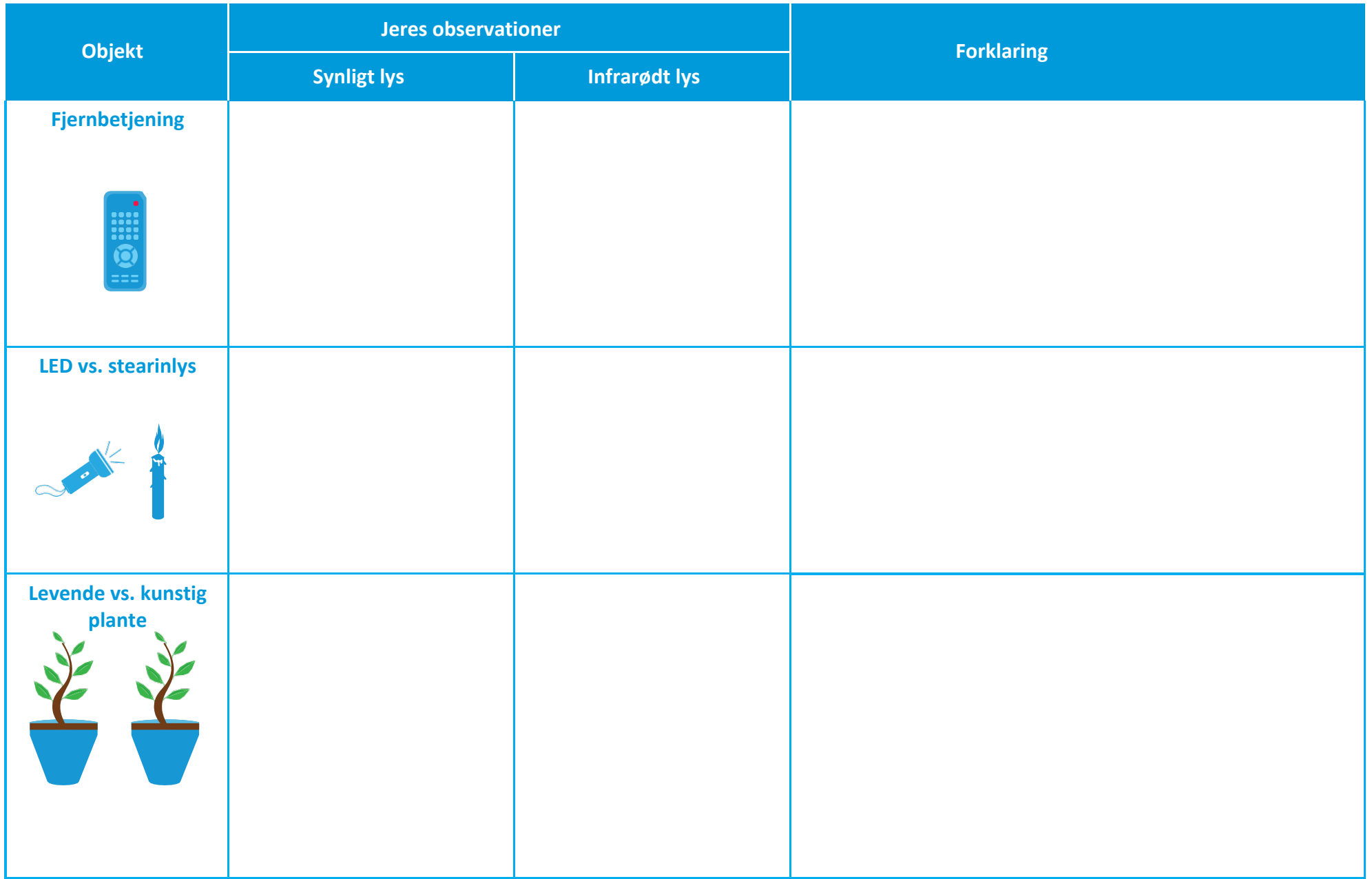

# **→ Aktivitet 3: Kig på Jorden i infrarødt lys**

Infrarøde kameraer bruges i jordobservationssatellitter. Ved hjælp af computere kan vi efterfølgende visualisere det lys, vi ikke kan se med vores egne øjne. Hvad der kommer ud, er et 'falsk farvebillede'. Hvis vi viser det lys, der er synligt for menneskelige øjne, kalder vi det et 'ægte farvebillede'. Et ægte farvebillede kombinerer faktiske målinger af reflekteret rødt, grønt og blåt lys og viser verden, som vi ser den. Et falsk farvebillede bruger mindst en bølgelængde uden for det synlige område. Som et resultat er farverne i det endelige billede muligvis ikke, hvad vi forventer, at de skal være. For eksempel er græs ikke altid grønt!

I denne aktivitet skal du analysere satellitbilleder og sammenligne ægte farvebilleder med falske farvebilleder.

# **Øvelsen**

- 1. Kig på ægte farvebillede herunder taget af Sentinel-2-satellitten (Nordtyskland, 28.11.2016). Hvilke af følgende elementer kan du identificere?
	- Marker
	- Sne
	- Skov
	- **Skyer**
	- Floder
- Søer
- Gader
- Biler
- **Bygninger**
- Mennesker

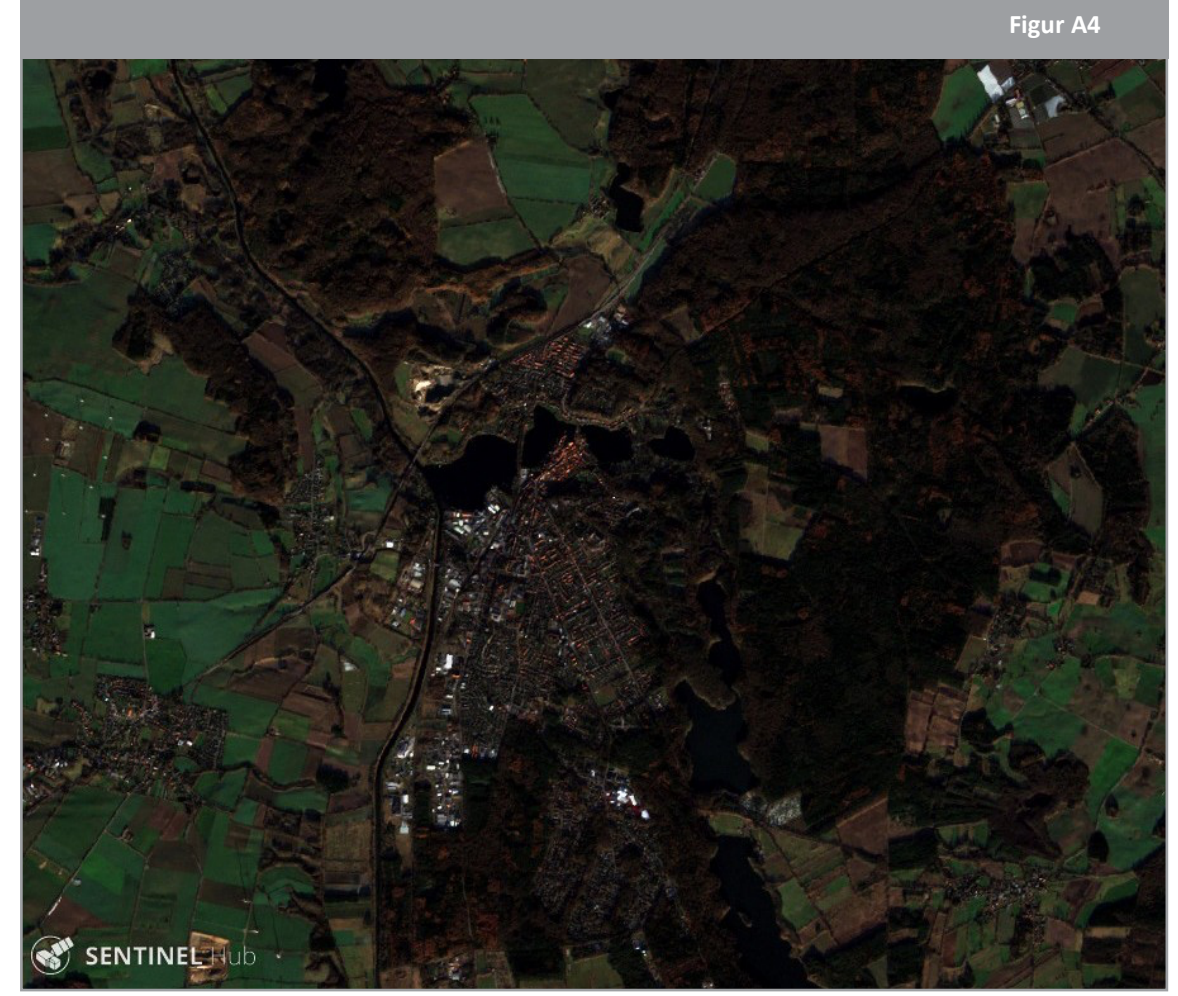

↑ Ægte farvebillede taget af Sentinel-2 satellitten.

2. Kig nu på det falske farvebillede i figur A5 taget af Sentinel-2 satellitten (Nordtyskland, 28.11.2016).

**Bemærk: Det falske farvebillede viser reflekteret nær-infrarødt lys som rødt.**

- a. Find nu de samme elementer, som du gjorde i billedet taget i synligt lys. Kan du se andre elementer?
- b. Hvilke elementer bliver tydeligere med den røde farve i det falske farvebillede? Skeln mellem mørk rød og lysere kraftig rød.

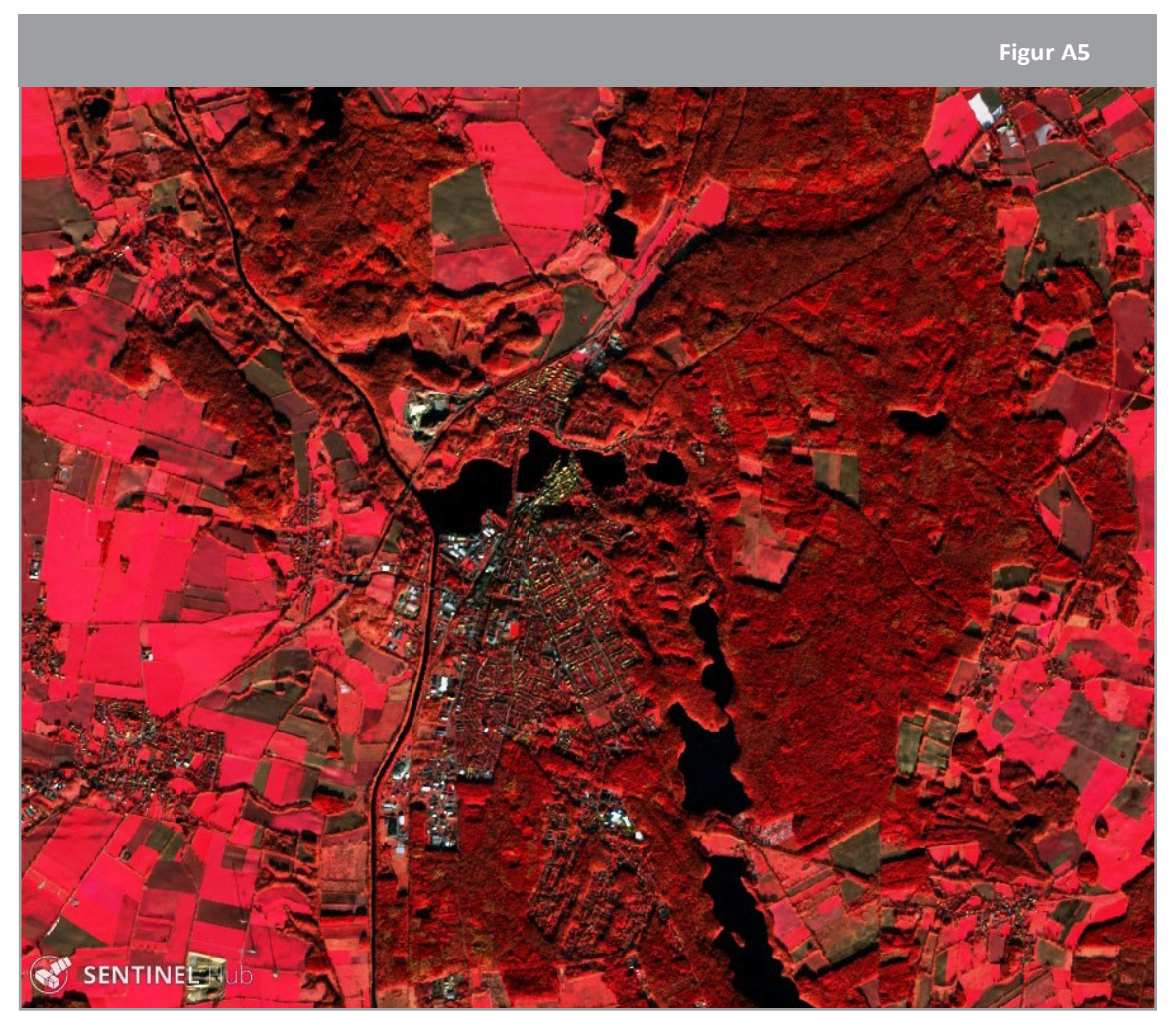

↑ Falsk farvebillede taget af Sentinel-2 satellitten.

3. Beskriv forskelle og ligheder mellem det ægte farvebillede i spørgsmål 1 og det falske farvebillede i spørgsmål 2.

4. Diskuter fordelene og ulemperne ved ægte farvebilleder og falske farvebilleder (nærinfrarøde).

# **Vidste du?**

Dette billede fra Sentinel-2A-satellitten viser, hvordan Saudi-Arabiens ørken bruges til landbrug. Cirklerne viser et kunstvandingssystem, hvor det lange vandrør roterer omkring en brønd i midten. Det er et falsk farvebillede, og det nær-infrarøde vises i rødt. Planter reflekterer det meste af dette lys. Nær-infrarødt lys bruges ofte til at overvåge vegetation fra rummet.

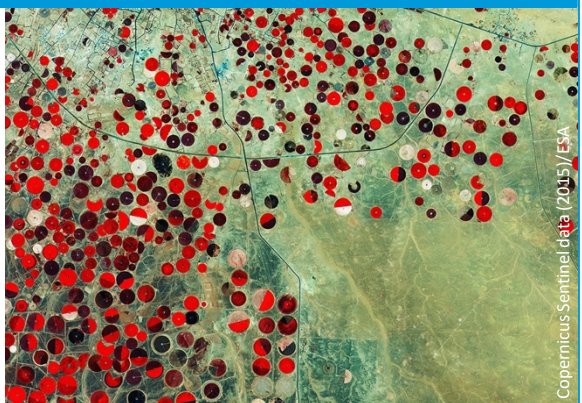

# **→ Links**

# **ESERO-Danmark**

https://esero.dk/klimadetektiverne

### **ESA resources**

ESA teach with space – infrared webcam hack video | VP15: esa.int/spaceinvideos/Videos/2017/06/Infrared\_webcam\_hack\_-\_using\_an\_infrared\_webcam to\_observe\_the\_world\_in\_a\_new\_way\_-\_classroom\_demonstration\_video\_VC15

ESA classroom resources: esa.int/Education/Classroom\_resources

# **ESA space projects**

ESA's Earth Observation missions www.esa.int/Our\_Activities/Observing\_the\_Earth/ESA\_for\_Earth

Sentinel -2 www.esa.int/Our\_Activities/Observing\_the\_Earth/Copernicus/Sentinel-2

# **Extra information**

Online platform to access satellite imagery https://apps.sentinel-hub.com/eo-browser

Video Sentinel-2: an introduction esa.int/spaceinvideos/Videos/2015/07/Sentinel-2\_an\_introduction

ESA Earth Observation Image of the Week esa.int/spaceinimages/Sets/Earth\_observation\_image\_of\_the\_week